# Tecniche di Programmazione

Istruzioni per lo svolgimento dell'esame e l'utilizzo di GitHub Classroom

## 1 Obiettivo

Le simulazioni d'esame e gli esami si svolgeranno presso il [laborario LEP.](https://www.polito.it/ateneo/sedi/?bl_id=TO_CEN01&fl_id=XP01&rm_id=B023) Verrà utlizzata la piattaforma "GitHub Classroom" (collegata a GitHub) per il loro svolgimento.

Questo documento illustra i passaggi operativi necessari per poter utilizzare i PC del laboratorio e la piattaforma GitHub Classroom.

## 2 Requisiti di base

Il requisito di partenza è che lo studente abbia un proprio account GitHub, ed abbia acquisito buona familiarità con la gestione dei repository Git da Eclipse (in particolare, Import e Commit). Inoltre, lo studente deve avere a disposizione un Personal Access Token di Github da utilizzarsi in Eclipse per clonare i progetti e fare commit & push. Qualora non abbiate salvato il Personal Access Token che utilizzate di solito sul vostro PC, avete la possibilità di crearne un altro seguendo le istruzioni riportate qui: [https://elite.polito.it/files/courses/03FYZ/2021/slide/Istruzioni\\_per\\_autenticazione\\_GitHub.pdf](https://elite.polito.it/files/courses/03FYZ/2021/slide/Istruzioni_per_autenticazione_GitHub.pdf)

## 3 Utilizzo dei PC del LEP

L'accesso ai PC del LEP avviene tramite la vostra e-mail (es: s234567@studenti.polito.it) e la password che utilizzate per il portale della didattica. Tutto il software necessario a svolgere un esame è già preinstallato sui PC, sotto l'ecosistema Windows. Per quanto riguarda i database, in particolare:

- è presente una istanza di MariaDB (nome utente: *root*, password: *root*);
- il client da utilizzarsi è HeidiSQL.

All'avvio di Eclipse occorre sempre modificare la cartella in cui salvare il proprio workspace, avendo cura di selezionare/creare una cartella all'interno del proprio utente, identificato tramite il vostro numero di matricola. *N.B.: L'esempio riportato potrebbe non coincidere esattamente con l'organizzazione delle cartelle presente sui PC del LEP.*

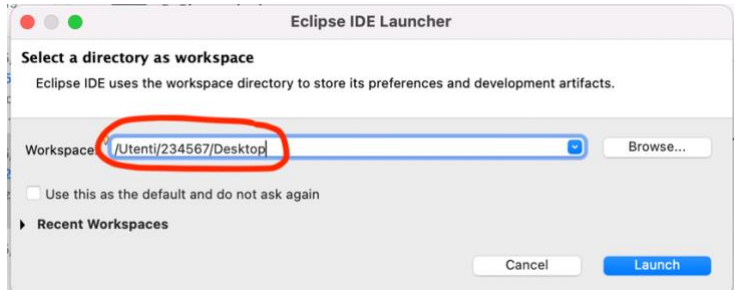

## 4 Accesso al testo d'esame

Il testo d'esame, insieme al "progetto base" in cui lavorare, sarà distribuito sotto forma di "Link Classroom". Questo link sarà comunicato *al termine dell'appello degli studenti*. La consegna del link (proiettato in aula) segnerà l'inizio del tempo a disposizione.

Il link di ingresso è simile a questo: https://classroom.github.com/a/ozABCDWQ (è solo un esempio, non è il link reale).

#### 5 Primo ingresso

Al primo ingresso nella piattaforma GitHub occorre abilitare il proprio utente. Questo passo viene eseguito una sola volta (durante le simulazioni), per cui all'esame non sarà più necessario.

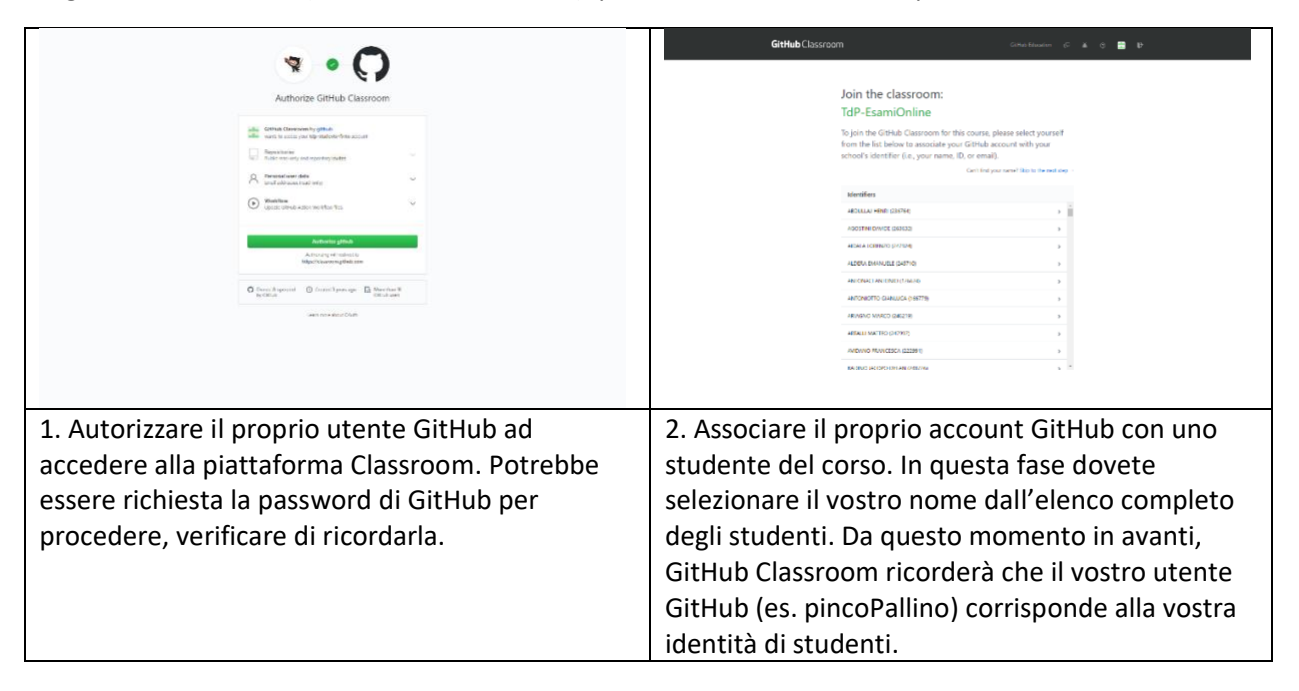

Non è possibile correggere errori in questa fase (può farlo solo il docente, con una procedura non immediata), per cui si raccomanda la massima attenzione.

L'elenco è stato estratto dal Portale della Didattica, quindi dovrebbe essere completo. Se il vostro nome non comparisse in elenco, segnalatelo e provvederemo ad aggiungerlo.

### 6 Accettazione del lavoro (assignment)

Per ogni nuovo esercizio (simulazione, esame, …) è necessario "accettare" per poter ottenere una copia del repository su cui lavorare.

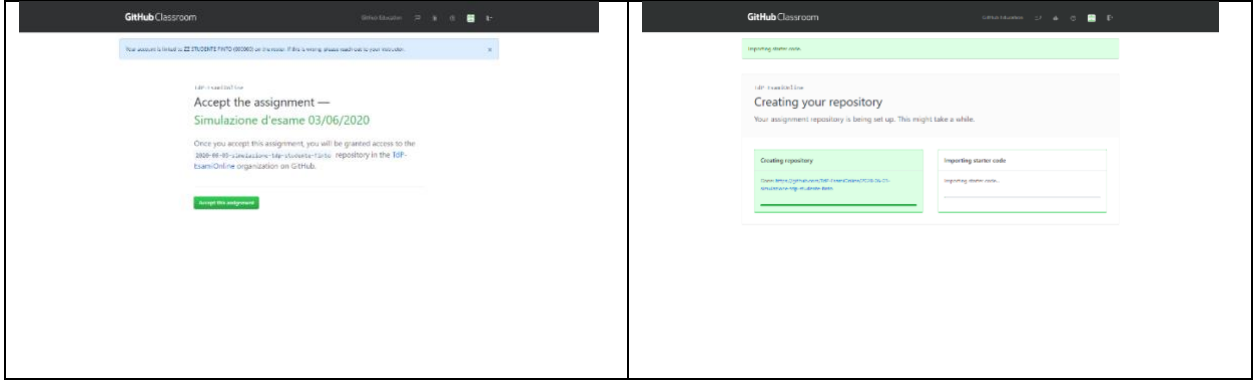

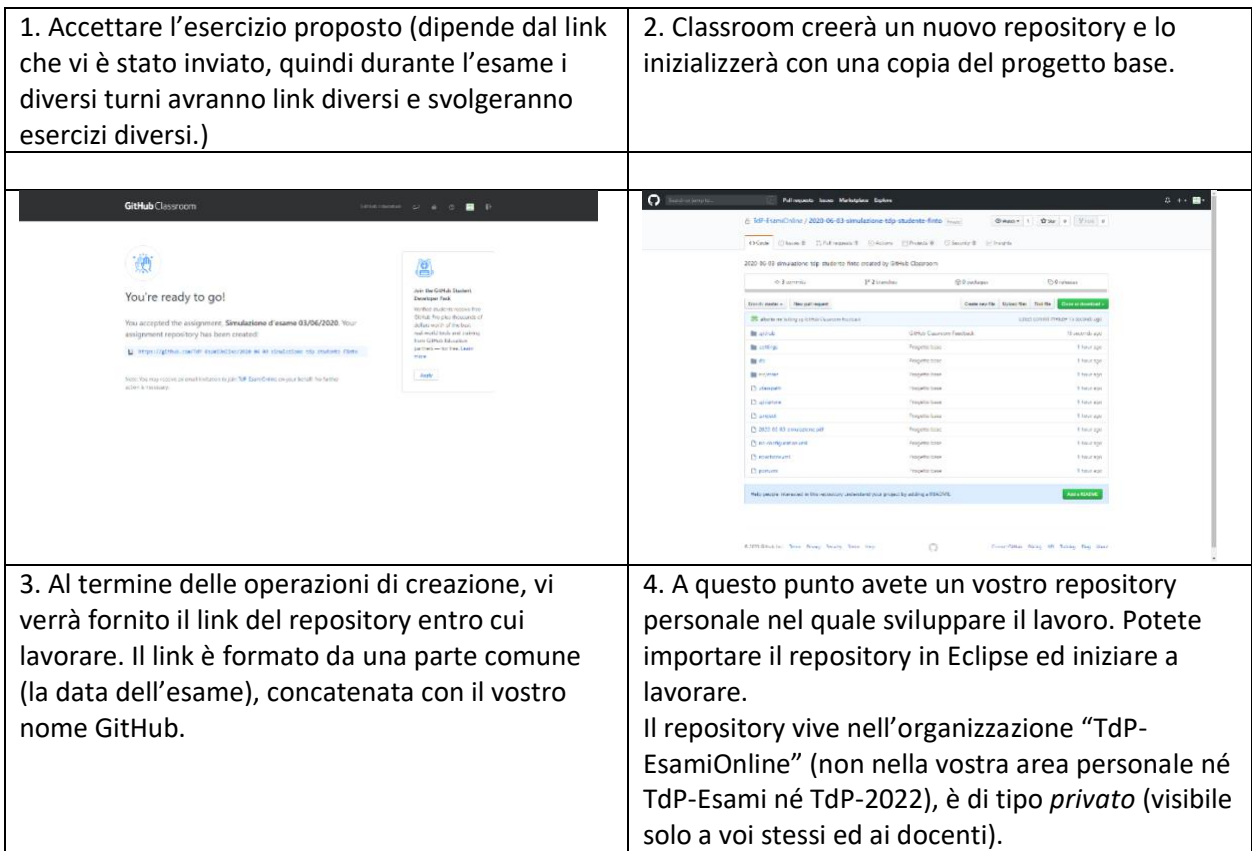

### 7 Svolgimento del lavoro

A partire dal repository creato, potete importare il progetto in Eclipse (con il solito comando Import…) e *lavorare normalmente come avete sempre fatto durante il laboratori o gli esercizi.*

A vostro piacere, potete lavorare nel branch master, oppure crearvi un branch in cui sviluppare la soluzione. Al momento della prova orale, dovrete dichiarare in quale branch si trova la versione del programma che volete che sia valutata: verrà considerata solo quella versione, senza mai guardare il codice eventualmente presente negli altri branch.

Si consiglia di eseguire Commit frequenti (eventualmente anche solo in locale). Ricordarsi di fare almeno un Push per poter consegnare il lavoro sul repository. Potete liberamente effettuare anche più operazioni di Push, ovviamente verrà considerato l'ultimo commit prima della scadenza del tempo, nel branch specificato.

#### 8 Consegna

La fase di consegna non richiede nessuna azione particolare: allo scadere del tempo, verrà considerato l'ultimo Commit+Push da voi inviato.

Da questo momento in avanti, non dovrete più effettuare ulteriori modifiche sul codice (durante l'orale verificheremo che il codice coincida con quello dell'ultimo commit valido).